# **NetIQ® AppManager® for Microsoft Windows Management Instrumentation**

**Management Guide**

**April 2010**

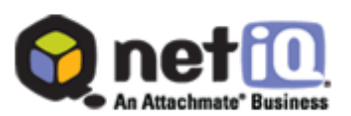

#### **Legal Notice**

NetIQ AppManager is covered by United States Patent No(s): 05829001, 05986653, 05999178, 06078324, 06397359, 06408335.

THIS DOCUMENT AND THE SOFTWARE DESCRIBED IN THIS DOCUMENT ARE FURNISHED UNDER AND ARE SUBJECT TO THE TERMS OF A LICENSE AGREEMENT OR A NON-DISCLOSURE AGREEMENT. EXCEPT AS EXPRESSLY SET FORTH IN SUCH LICENSE AGREEMENT OR NON-DISCLOSURE AGREEMENT, NETIQ CORPORATION PROVIDES THIS DOCUMENT AND THE SOFTWARE DESCRIBED IN THIS DOCUMENT "AS IS" WITHOUT WARRANTY OF ANY KIND, EITHER EXPRESS OR IMPLIED, INCLUDING, BUT NOT LIMITED TO, THE IMPLIED WARRANTIES OF MERCHANTABILITY OR FITNESS FOR A PARTICULAR PURPOSE. SOME STATES DO NOT ALLOW DISCLAIMERS OF EXPRESS OR IMPLIED WARRANTIES IN CERTAIN TRANSACTIONS; THEREFORE, THIS STATEMENT MAY NOT APPLY TO YOU.

This document and the software described in this document may not be lent, sold, or given away without the prior written permission of NetIQ Corporation, except as otherwise permitted by law. Except as expressly set forth in such license agreement or non-disclosure agreement, no part of this document or the software described in this document may be reproduced, stored in a retrieval system, or transmitted in any form or by any means, electronic, mechanical, or otherwise, without the prior written consent of NetIQ Corporation. Some companies, names, and data in this document are used for illustration purposes and may not represent real companies, individuals, or data.

This document could include technical inaccuracies or typographical errors. Changes are periodically made to the information herein. These changes may be incorporated in new editions of this document. NetIQ Corporation may make improvements in or changes to the software described in this document at any time.

#### **© 2010 NetIQ Corporation. All rights reserved.**

U.S. Government Restricted Rights: If the software and documentation are being acquired by or on behalf of the U.S. Government or by a U.S. Government prime contractor or subcontractor (at any tier), in accordance with 48 C.F.R. 227.7202-4 (for Department of Defense (DOD) acquisitions) and 48 C.F.R. 2.101 and 12.212 (for non-DOD acquisitions), the government's rights in the software and documentation, including its rights to use, modify, reproduce, release, perform, display or disclose the software or documentation, will be subject in all respects to the commercial license rights and restrictions provided in the license agreement.

Check Point, FireWall-1, VPN-1, Provider-1, and SiteManager-1 are trademarks or registered trademarks of Check Point Software Technologies Ltd.

ActiveAudit, ActiveView, Aegis, AppManager, Change Administrator, Change Guardian, Compliance Suite, the cube logo design, Directory and Resource Administrator, Directory Security Administrator, Domain Migration Administrator, Exchange Administrator, File Security Administrator, Group Policy Administrator, Group Policy Guardian, Group Policy Suite, IntelliPolicy, Knowledge Scripts, NetConnect, NetIQ, the NetIQ logo, PSAudit, PSDetect, PSPasswordManager, PSSecure, Secure Configuration Manager, Security Administration Suite, Security Manager, Server Consolidator, VigilEnt, and Vivinet are trademarks or registered trademarks of NetIQ Corporation or its subsidiaries in the USA. All other company and product names mentioned are used only for identification purposes and may be trademarks or registered trademarks of their respective companies.

For purposes of clarity, any module, adapter or other similar material ("Module") is licensed under the terms and conditions of the End User License Agreement for the applicable version of the NetIQ product or software to which it relates or interoperates with, and by accessing, copying or using a Module you agree to be bound by such terms. If you do not agree to the terms of the End User License Agreement you are not authorized to use, access or copy a Module and you must destroy all copies of the Module and contact NetIQ for further instructions.

## **Contents**

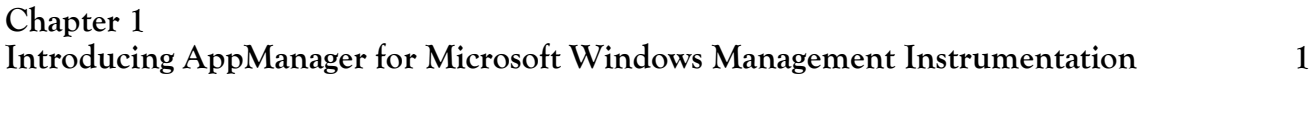

#### Chapter 2

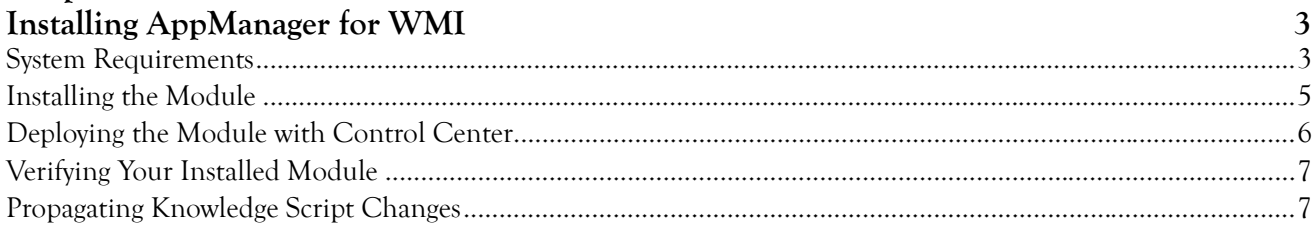

#### Chapter 3

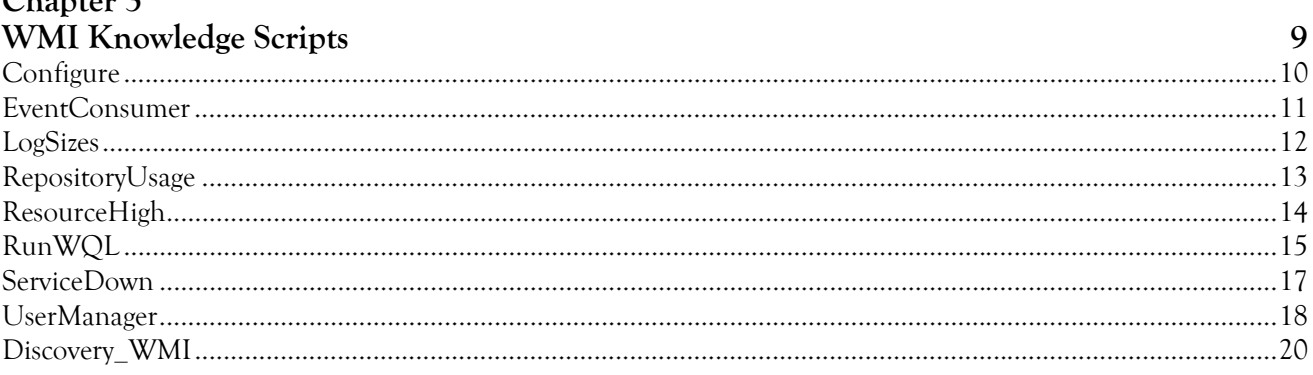

## **About this Book and the Library**

The NetIQ AppManager product (AppManager) is a comprehensive solution for managing, diagnosing, and analyzing performance, availability, and health for a broad spectrum of operating environments, applications, services, and server hardware.

AppManager provides system administrators with a central, easy-to-use console to view critical server and application resources across the enterprise. With AppManager, administrative staff can monitor computer and application resources, check for potential problems, initiate responsive actions, automate routine tasks, and gather performance data for real-time and historical reporting and analysis.

#### **Intended Audience**

This guide provides information for individuals responsible for installing an AppManager module and monitoring specific applications with AppManager.

#### **Other Information in the Library**

The library provides the following information resources:

#### **Installation Guide for AppManager**

Provides complete information about AppManager pre-installation requirements and step-by-step installation procedures for all AppManager components.

#### **User Guide for AppManager Control Center**

Provides complete information about managing groups of computers, including running jobs, responding to events, creating reports, and working with Control Center. A separate guide is available for the AppManager Operator Console.

#### **Administrator Guide for AppManager**

Provides information about maintaining an AppManager management site, managing security, using scripts to handle AppManager tasks, and leveraging advanced configuration options.

#### **Upgrade and Migration Guide for AppManager**

Provides complete information about how to upgrade from a previous version of AppManager.

#### **Management guides**

Provide information about installing and monitoring specific applications with AppManager.

#### **Help**

Provides context-sensitive information and step-by-step guidance for common tasks, as well as definitions for each field on each window.

The AppManager library is available in Adobe Acrobat (PDF) format from the NetIQ Web site: [www.netiq.com/support/am/extended/documentation/default.asp?version=AMDocumentation](http://www.netiq.com/support/am/extended/documentation/default.asp?version=AMDocumentation).

### **Conventions**

The library uses consistent conventions to help you identify items throughout the documentation. The following table summarizes these conventions.

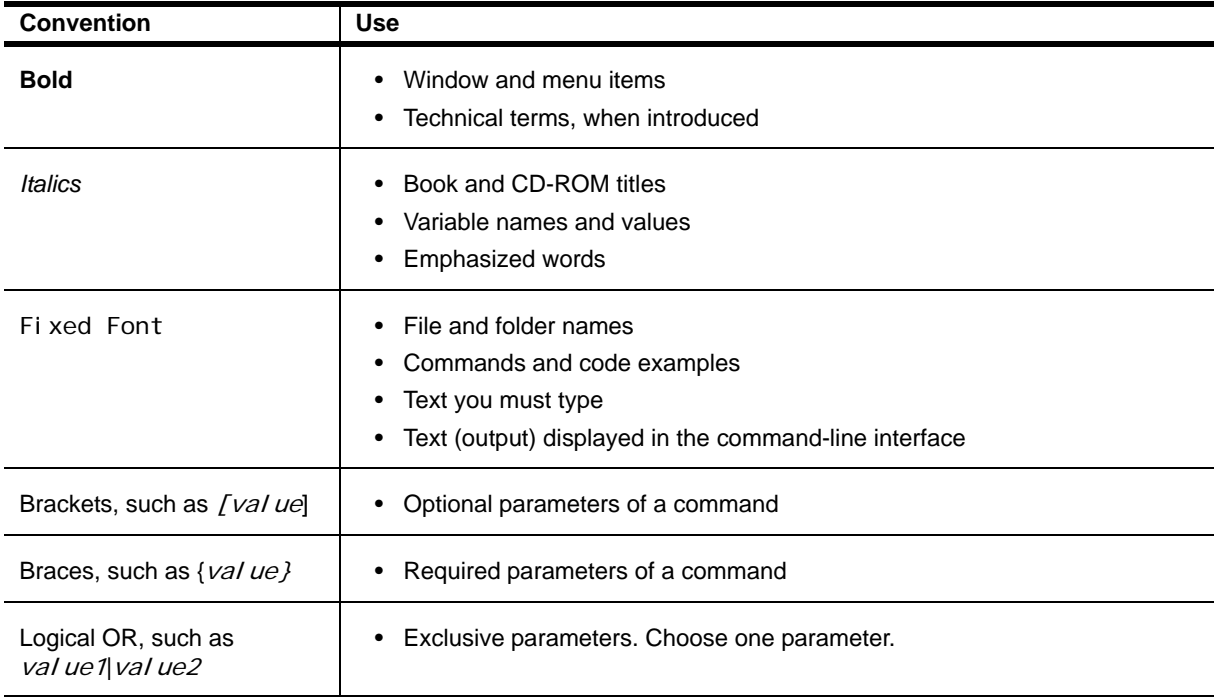

## **About NetIQ Corporation**

NetIQ, an Attachmate business, is a global leader in systems and security management. With more than 12,000 customers in over 60 countries, NetIQ solutions maximize technology investments and enable IT process improvements to achieve measureable cost savings. The company's portfolio includes awardwinning management products for IT Process Automation, Systems Management, Security Management, Configuration Audit and Control, Enterprise Administration, and Unified Communications Management. For more information, please visit [www.netiq.com](http://www.netiq.com).

#### **Contacting Sales Support**

For questions about products, pricing, and capabilities, please contact your local partner. If you cannot contact your partner, please contact our Sales Support team.

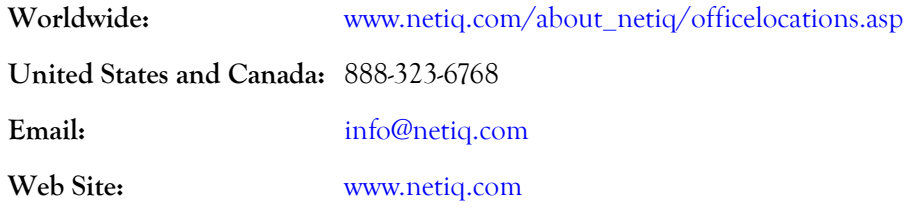

#### **Contacting Technical Support**

For specific product issues, please contact our Technical Support team.

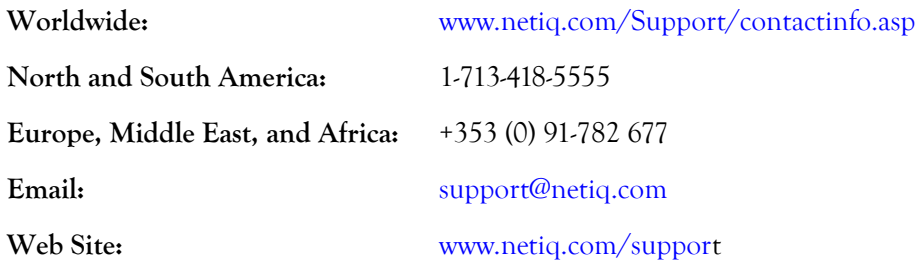

#### **Contacting the Online User Community**

Qmunity, the NetIQ online community, is a collaborative network connecting you to your peers and NetIQ experts. By providing more immediate information, useful links to helpful resources, and access to NetIQ experts, Qmunity helps ensure you are mastering the knowledge you need to realize the full potential of IT investments upon which you rely. For more information, please visit [http://](http://community.netiq.com) [community.netiq.com.](http://community.netiq.com)

## <span id="page-8-0"></span>**Chapter 1 Introducing AppManager for Microsoft Windows Management Instrumentation**

Microsoft Windows Management Instrumentation (WMI) is the infrastructure for managing data and operations on Windows-based operating systems. It provides an interface through which scripting languages such as VBScript or Windows PowerShell manage local and remote computers.

AppManager for WMI provides Knowledge Scripts that enable you to monitor WMI processes and services, and execute WMI queries. You can configure each Knowledge Script to raise an event, collect data for reporting, and perform automated problem management when an event occurs.

With AppManager for WMI, you can perform the following tasks:

- Configure the frequency of the WMI repository backup and the type, size, and location of the logging files
- **•** Monitor for events generated by the WMI event provider and search for events in the database
- **•** Monitor the size of WMI log files
- **•** Monitor the size of the WMI repository
- **•** Monitor the CPU and memory consumption for WMI processes
- **•** Run WQL statements
- **•** Monitor the availability of the WMI CIMOM service
- **•** Add, delete, or edit a WMI user account or WMI group account for the WMI service

## <span id="page-10-0"></span>**Chapter 2 Installing AppManager for WMI**

This chapter provides installation instructions and describes system requirements for AppManager for WMI.

This chapter assumes you have AppManager installed. For more information about installing AppManager or about AppManager system requirements, see the *Installation Guide for AppManager*[, which](https://www.netiq.com/support/am/extended/documentation/default.asp)  [is available on the AppManager Documentation Web site: h](https://www.netiq.com/support/am/extended/documentation/default.asp)ttps://www.netiq.com/support/am/ extended/documentation/default.asp.

## <span id="page-10-1"></span>**System Requirements**

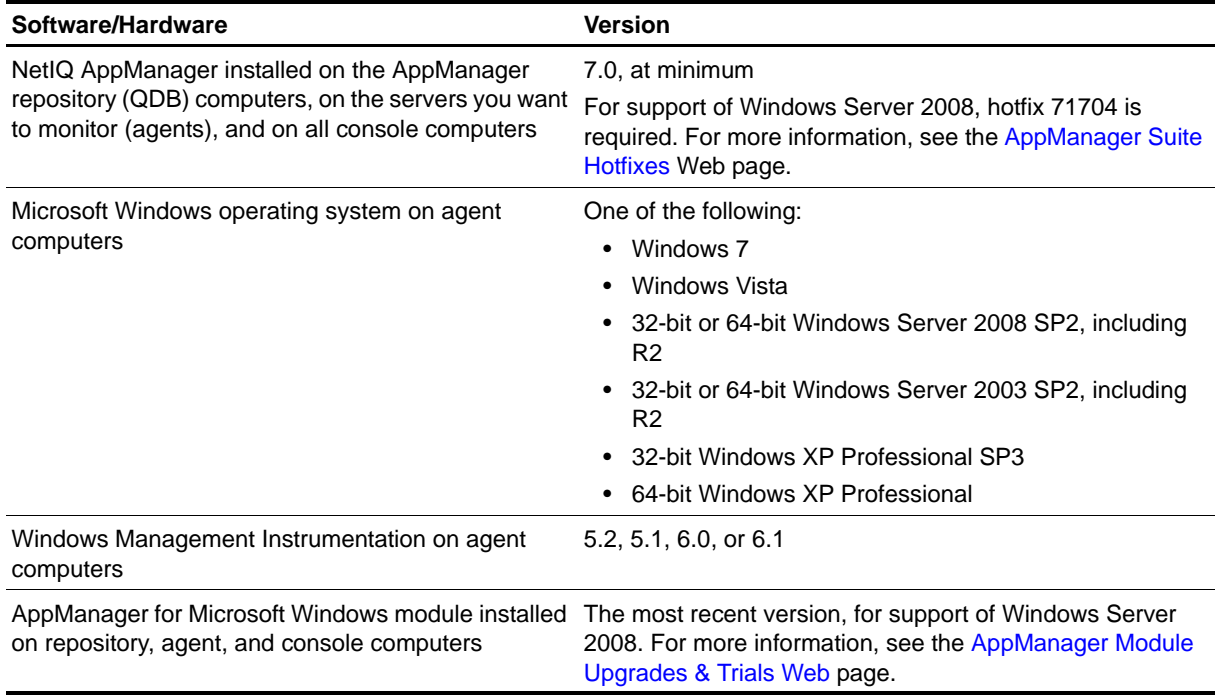

AppManager for WMI has the following system requirements:

For the latest information about supported software versions and the availability of module updates, visit the AppManager Supported Products page at [www.netiq.com/support/am/supportedproducts/](http://www.netiq.com/support/am/supportedproducts/default.asp) [default.asp.](http://www.netiq.com/support/am/supportedproducts/default.asp) If you encounter problems using this module with a later version of your application, contact NetIQ Technical Support.

For more information about system requirements for the AppManager agent, repository, and management server, see the *Installation Guide for AppManager*.

## <span id="page-12-0"></span>**Installing the Module**

The setup program automatically identifies and updates all relevant AppManager components on a computer. Therefore, run the setup program only once on any computer. The pre-installation check also runs automatically when you launch the setup program.

You can install the module in one of the following ways:

- Run the module setup program, AM70-WMI-7. x. x. 0. msi, which you downloaded from the Web. Save the module setup files on the distribution computer, and then delete the older versions of the module setup files. For more information about the distribution computer, see the *Installation Guide for AppManager.*
- **•** Use Control Center to install the module on the remote computer where an agent is installed. For more information, see ["Deploying the Module with Control Center" on page](#page-13-0) 6.

#### **To install the module:**

- 1. Run the module setup program on all AppManager repository (QDB) computers to install the Knowledge Scripts and reports.
	- Run the setup program on the primary repository computer first. Then run the setup program on all other repository computers.
	- For repositories running in active/active and active/passive clusters, run the setup program on the active node. Then, copy the following Registry key to the non-active node.

HKEY\_LOCAL\_MACHINE\SOFTWARE\NetIQ\AppManager\4.0

- 2. Install the module on theWMI computer you want to monitor (agent computer). Use one of the following methods:
	- Run the module setup program.
	- **•** Use Control Center to deploy the installation package.
- 3. Run the module setup program on all Operator Console and Control Center computers to install the Help and console extensions.
- 4. *If you have not already discovered WMI resources*, run the [Discovery\\_WMI](#page-27-1) Knowledge Script on all agent computers where you installed the module.

After the installation has completed, you can find a record of problems encountered in the WMI\_Install.log file, located in the \NetIQ\Temp\NetIQ\_Debug\<ServerName> folder.

## <span id="page-13-0"></span>**Deploying the Module with Control Center**

You can use Control Center to deploy the module on a remote computer where an agent is installed. This topic briefly describes the steps involved in deploying a module and provides instructions for checking in the module installation package. For more information, see the *Control Center User Guide for AppManager*[,](https://www.netiq.com/support/am/extended/documentation/default.asp)  [which is available on the AppManager Documentation Web site: h](https://www.netiq.com/support/am/extended/documentation/default.asp)ttps://www.netiq.com/support/am/ extended/documentation/default.asp.

#### **Deployment Overview**

This section describes the tasks required to deploy the module on an agent computer.

#### **To deploy the module on an agent computer:**

- 1. Verify the default deployment credentials.
- 2. Check in an installation package.
- 3. Configure an email address to receive notification of a deployment.
- 4. Create a deployment rule or modify an out-of-the-box deployment rule.
- 5. Approve the deployment task.
- 6. View the results.

### **Checking In the Installation Package**

You must check in the installation package, AM70-WMI-7. x. x. 0. xml, before you can deploy the module on an agent computer.

#### **To check in a module installation package:**

- 1. Log on to Control Center and navigate to the Administration pane.
- 2. In the Deployment folder, select **Packages**.
- 3. On the Tasks pane, click **Check in Packages**.
- 4. Navigate to the folder where you saved AM70-WMI-7.x.x.0.xml and select the file.
- 5. Click **Open**. The Deployment Package Check in Status dialog box displays the status of the package check in.

## <span id="page-14-0"></span>**Verifying Your Installed Module**

To verify installation on many computers, run the ReportAM\_CompVersion Knowledge Script. Ensure you discover a report-enabled agent before running this script. For more information, see the Help for the script.

To verify installation on one or only a few computers, use the Operator Console.

#### **To verify your installed module with the Operator Console:**

- 1. In the TreeView pane, select the computer for which you want to verify your installed module.
- 2. From the TreeView menu, select **Properties**. On the System tab, the System information pane displays the version numbers for all modules installed on the computer.
- 3. Verify that the version number from the *AppManager for XYZ Readme* matches the version number shown in the System information pane.

## <span id="page-14-1"></span>**Propagating Knowledge Script Changes**

This release of AppManager for WMI may contain updated Knowledge Scripts. You can propagate script changes to jobs that are running and to Knowledge Script Groups, including recommended Knowledge Script Groups.

Before propagating script changes, verify that the script parameters are set to your specifications. Customized script parameters may have reverted to default parameters during the installation of the module. New parameters may need your attention.

You can propagate only properties (specified in the Schedule, Values, Actions, and Advanced tabs), only the script (which is the logic of the Knowledge Script), or both. Unless you know specifically that changes affect only the script logic, you should propagate both properties and the script.

For more information about propagating Knowledge Script changes, see the "Running Monitoring Jobs" chapter of the *Operator Console User Guide for AppManager*.

### <span id="page-14-2"></span>**Propagating Changes to Running Jobs**

You can propagate the properties and the logic of a Knowledge Script to running jobs started by that Knowledge Script. Corresponding jobs are stopped and restarted with the Knowledge Script changes.

#### **To propagate changes to running Knowledge Script jobs:**

- 1. In the Knowledge Script pane, select the Knowledge Script for which you want to propagate changes.
- 2. On the KS menu, select **Properties propagation**, and then select **Ad Hoc Jobs**.
- 3. Select the components of the Knowledge Script that you want to propagate to associated running jobs:

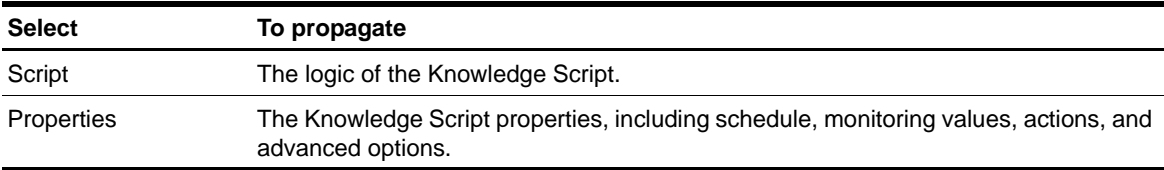

4. Click **OK**.

### **Propagating Changes to Knowledge Script Groups**

You can propagate the properties and logic of a Knowledge Script to corresponding Knowledge Script Group members.

After you propagate script changes to Knowledge Script Group members, you can propagate the updated Knowledge Script Group members to associated running jobs. For more information, see ["Propagating](#page-14-2)  [Changes to Running Jobs" on page](#page-14-2) 7.

#### **To propagate Knowledge Script changes to Knowledge Script Groups:**

- 1. In the Knowledge Script pane, select the Knowledge Script for which you want to propagate changes.
- 2. On the KS menu, select **Properties propagation**, and then select **Knowledge Script Group Members**.
- 3. Select the components of the Knowledge Script that you want to propagate to associated Knowledge Script Groups:

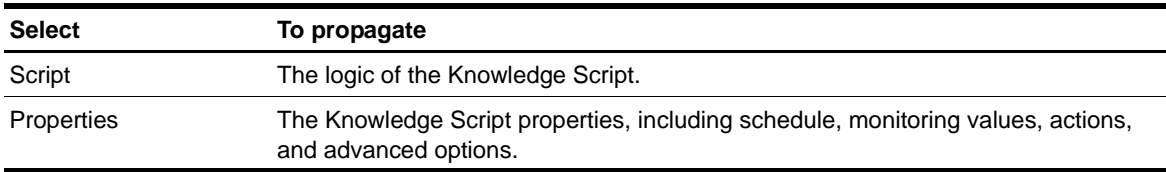

4. Click **OK**.

## <span id="page-16-0"></span>**Chapter 3 WMI Knowledge Scripts**

The WMI category provides the following Knowledge Scripts for monitoring Microsoft Windows Management Instrumentation (WMI) services and executing WMI queries.

From the Knowledge Script view of the Control Center, you can access more information about any Knowledge Script by selecting it and pressing **Help**. Or in the Operator Console, click any Knowledge Script in the Knowledge Script pane and press **F1.**

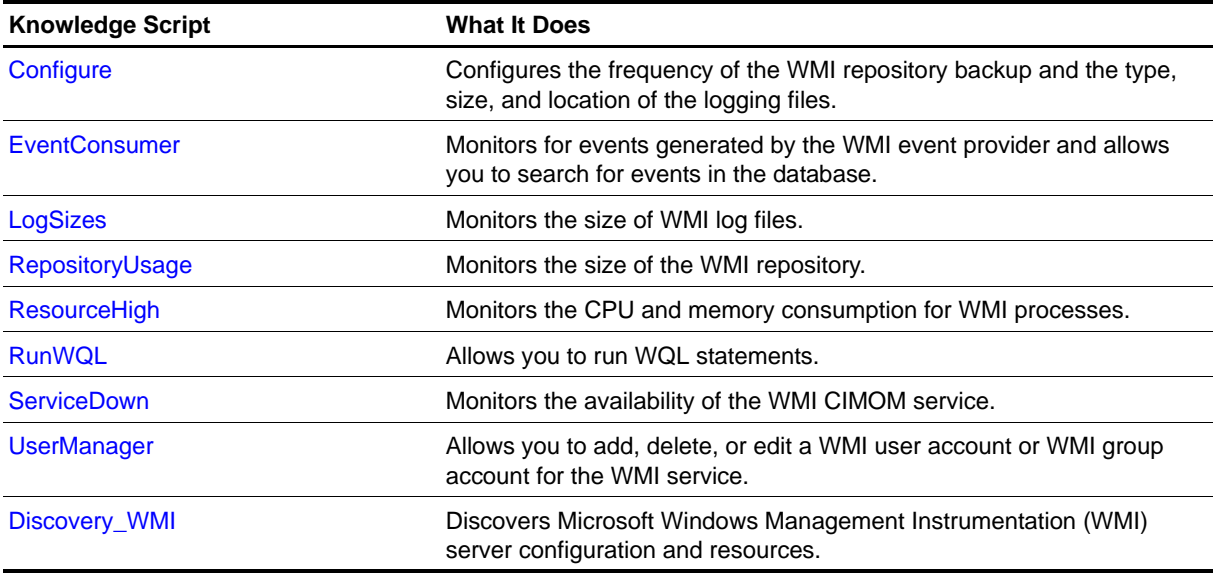

## <span id="page-17-0"></span>**Configure**

Use this Knowledge Script to configure the frequency of the WMI repository backup and the type, size, and location of the logging files.

### **Resource Object**

WMI server

#### **Note**

This Knowledge Script is not supported for WMI servers running Windows Server 2008, Windows Vista, or Windows 7.

#### **Default Schedule**

The default schedule for this script is **Run once**.

#### **Setting Parameter Values**

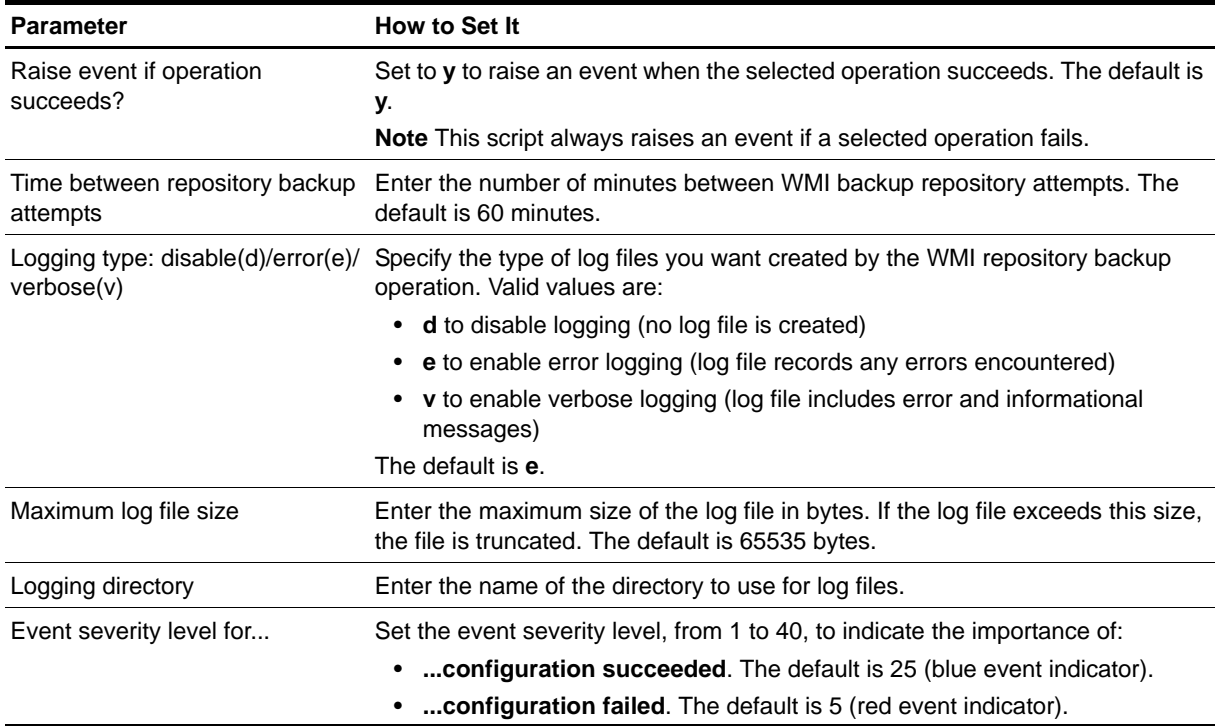

### <span id="page-18-0"></span>**EventConsumer**

Use this Knowledge Script to search a specific WMI repository namespace for events generated by the event provider. Enter the search criteria using the Windows Management Instrumentation Query Language (WQL). You can perform event queries with this script using the SELECT statement and related WI THIN, GROUP, and HAVING clauses. For more information about WQL, refer to the Microsoft documentation.

This script raises an event when events matching your query are found in the WMI repository. You specify the WMI event properties to display in the AppManager event.

### **Resource Object**

WMI server

### **Default Schedule**

The default schedule for this script is **Asynchronous**. This script will run indefinitely until you stop the script.

#### **Setting Parameter Values**

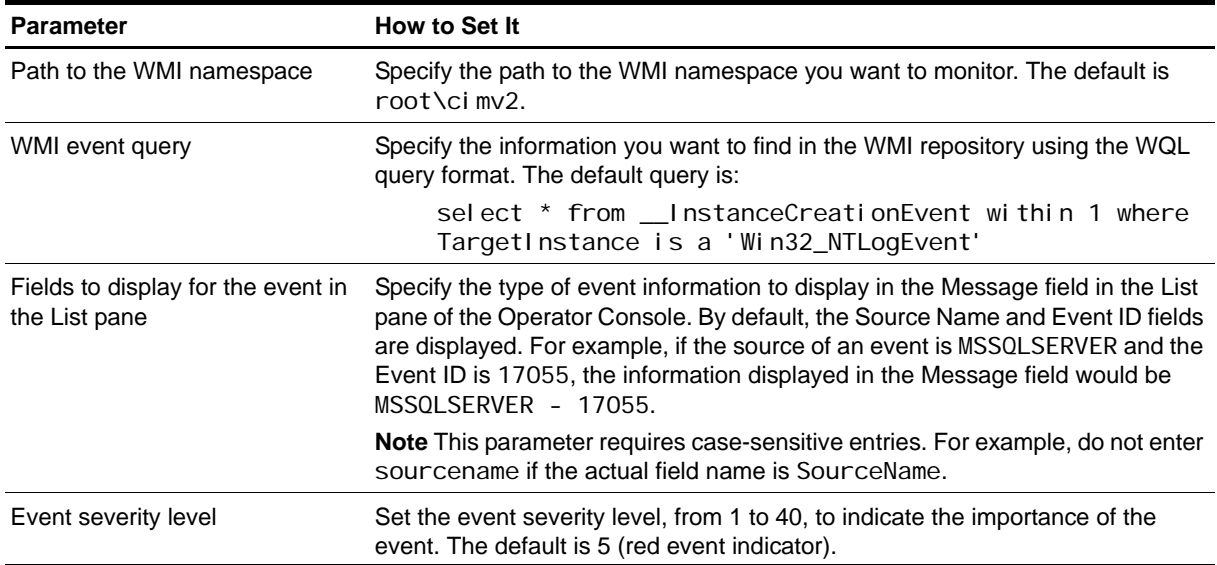

## <span id="page-19-0"></span>**LogSizes**

Use this Knowledge Script to monitor the size of the following WMI log files:

- **•** cimom.log
- **•** mofcomp.log
- **•** wbemcore.log
- **•** wbemprox.log

This Knowledge Script allows you to set a maximum log file size for individual log files and a maximum size for the sum of all log files. If either threshold is exceeded, an event is raised.

#### **Note**

This Knowledge Script is not supported on the Microsoft Windows Vista, or later, operating system.

### **Resource Object**

WMI Log file object

#### **Default Schedule**

The default interval for this script is **Once every hour**.

#### **Setting Parameter Values**

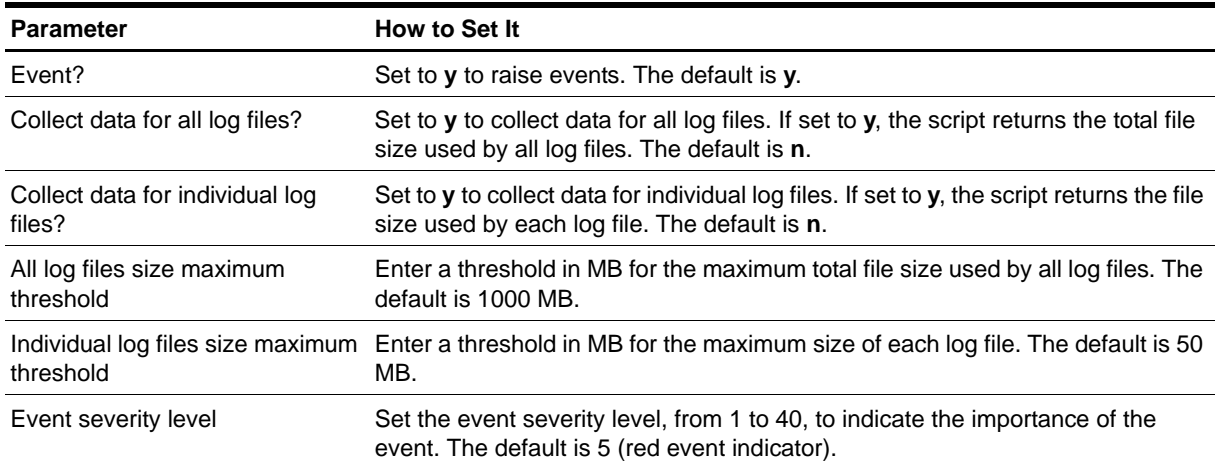

## <span id="page-20-0"></span>**RepositoryUsage**

Use this Knowledge Script to monitor the size of the WMI repository. If the repository size exceeds the threshold you set, an event is raised.

### **Resource Object**

WMI Repository folder

### **Default Schedule**

The default interval for this script is **Once every hour**.

### **Setting Parameter Values**

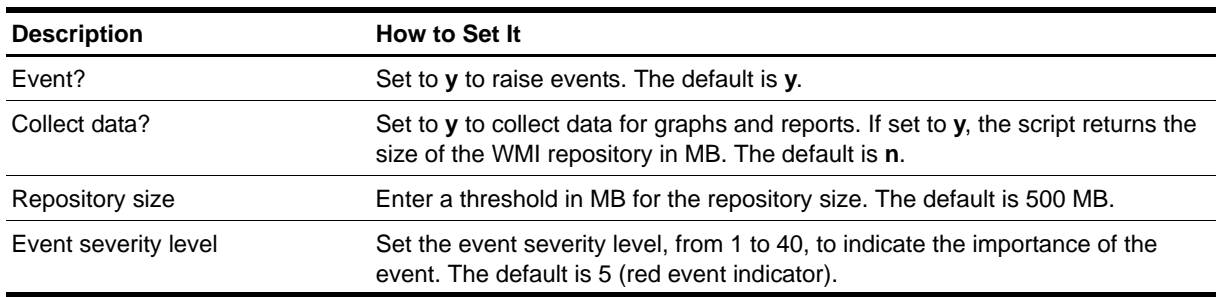

## <span id="page-21-0"></span>**ResourceHigh**

Use this Knowledge Script to monitor CPU and memory consumption by the WMI service (Winmgmt). This script raises an event if CPU usage or memory usage exceeds the threshold you set.

#### **Note**

Beginning with Microsoft Windows XP, the Winmer service runs with several other services under an instance of the svchost. exe process. Therefore, when the ResourceHigh Knowledge Script monitors CPU and memory for the Winmgmt service, it is actually monitoring these same metrics for all services hosted by the instance of the svchost. exe process.

If you set the *Collect data?* parameter to **y**, the values returned for percentage of CPU used and MB of memory used are sums of CPU usage and memory usage for all services hosted by the svchost.exe process. The values do not represent CPU and memory usage for only the Winmgmt service.

#### **Resource Object**

WMI server

#### **Default Schedule**

The default interval for this script is **Every 10 minutes**.

### **Setting Parameter Values**

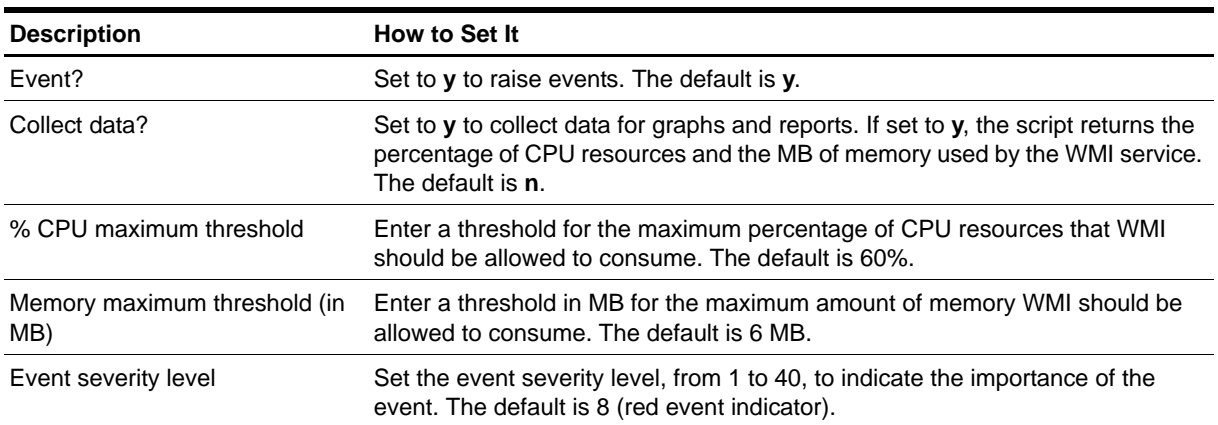

## <span id="page-22-0"></span>**RunWQL**

Use this Knowledge Script to run WQL queries. You can enter the WQL query to be executed as a parameter of this Knowledge Script, or you can load the query from a script file. You can choose the data output to be a specified number of data rows (all columns) or the value of the first row of a specific column (the column is specified by either number or name).

Examples of simple WQL queries:

/\* Command to get the path setting for a computer. \*/ Select  $*$  from Environment where Name = 'Path' /\* Command to get information about the provider CIMWin32. \*/ Select \* from \_Win32Provider where Name = 'CIMWin32'

#### **Resource Object**

WMI server

#### **Default Schedule**

The default interval for this script is **Run once**.

#### **Setting Parameter Values**

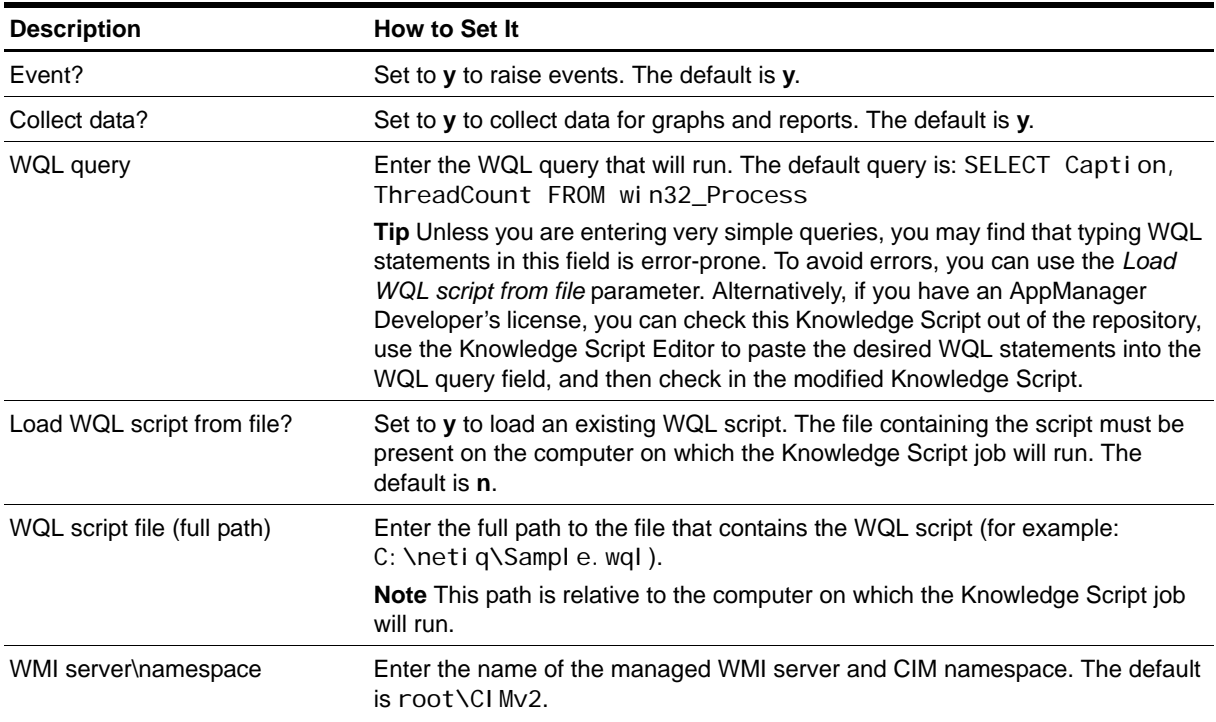

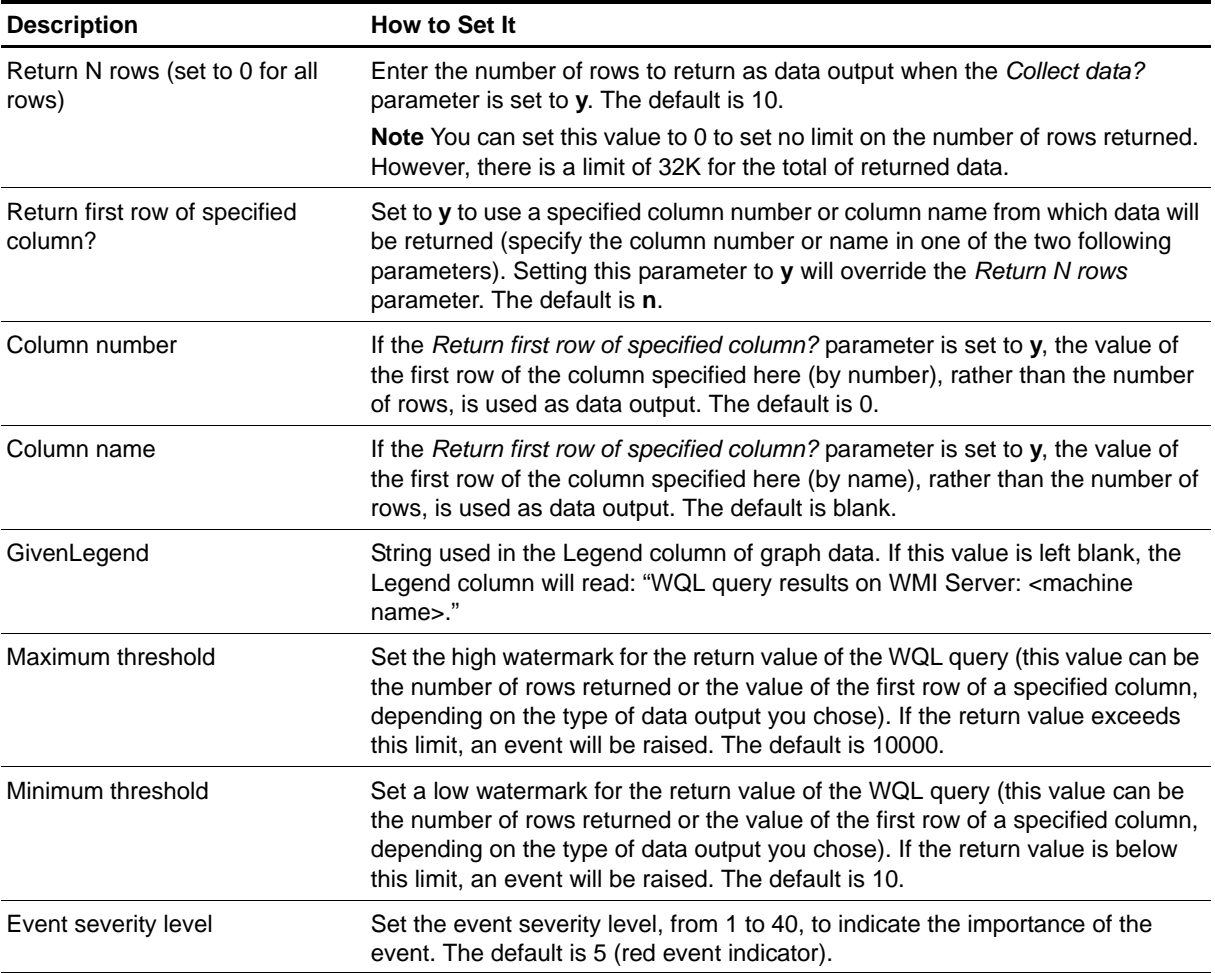

### <span id="page-24-0"></span>**ServiceDown**

Use this Knowledge Script to monitor the WMI CIMOM (Common Information Model Object Manager) service. If the CIMOM service is not running, an event is raised. Optionally, you can set the Knowledge Script to attempt to restart the service automatically.

### **Resource Object**

WMI service object

### **Default Schedule**

The default interval for this script is **Every 5 minutes**.

### **Setting Parameter Values**

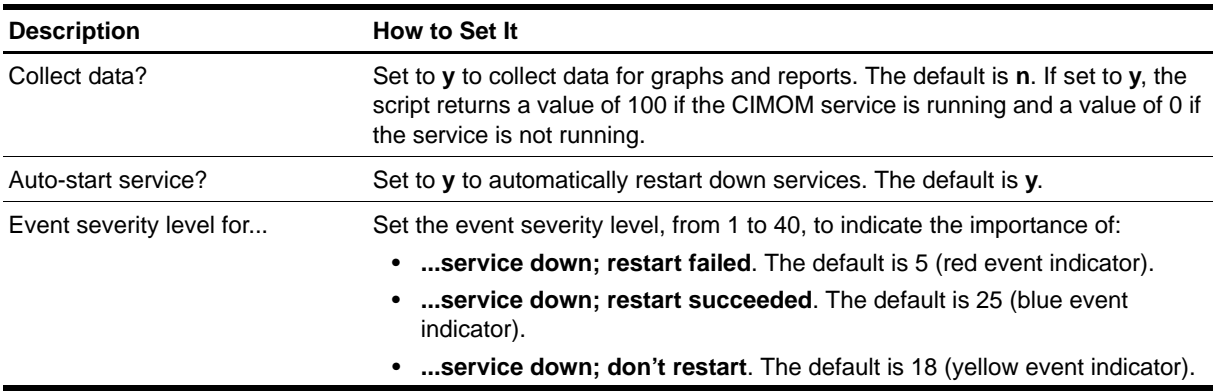

## <span id="page-25-0"></span>**UserManager**

Use this Knowledge Script to add, delete, or edit WMI user or group accounts for the WMI service on the computer where the Knowledge Script job is running. You can also use this Knowledge Script to manage user access to CIM objects.

This script can add or modify domain accounts or groups. The account or group you are modifying must belong to the same domain as the computer on which the script is running.

By default, this script raises an event whose message informs you of the success or failure of the operation.

If you want to use this script to manage an account that was added from the WMI Control, that account must meet the following requirements:

- **•** Permissions must be granted for **This namespace and subnamespaces**.
- **•** Permissions must allow Provider Write, Enable Account, and Remote Enable.

#### **Resource Object**

WMI server

#### **Note**

This Knowledge Script is not supported for WMI servers running Windows Server 2008, Windows Vista, or Windows 7.

#### **Default Schedule**

The default interval for this script is **Run once**.

#### **Setting Parameter Values**

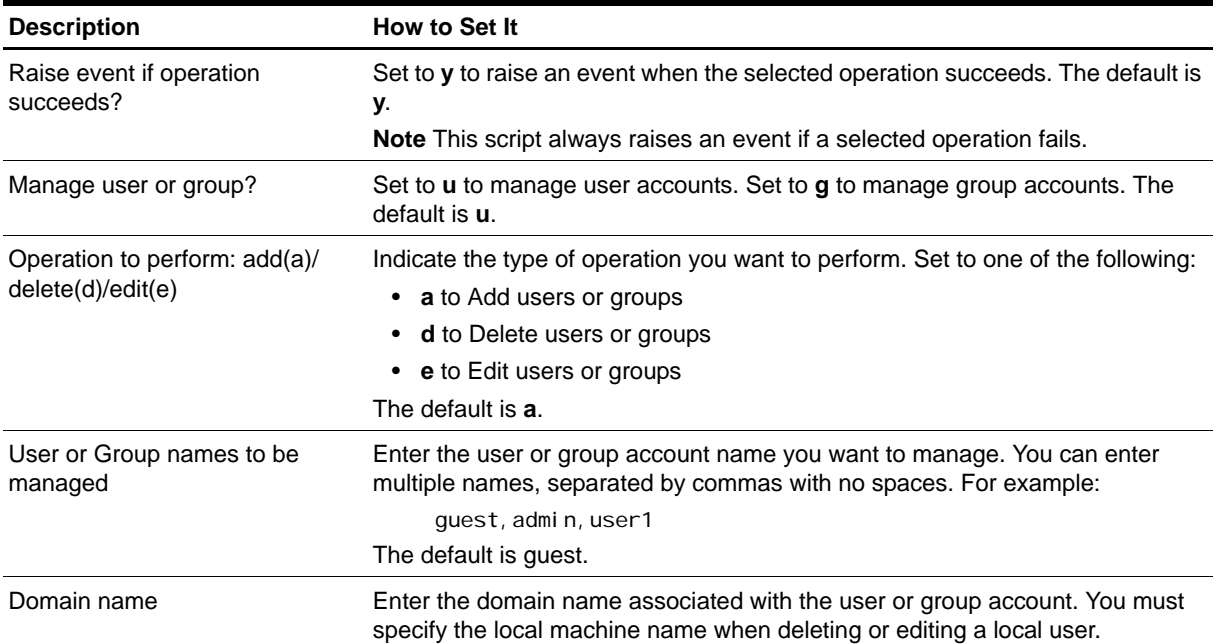

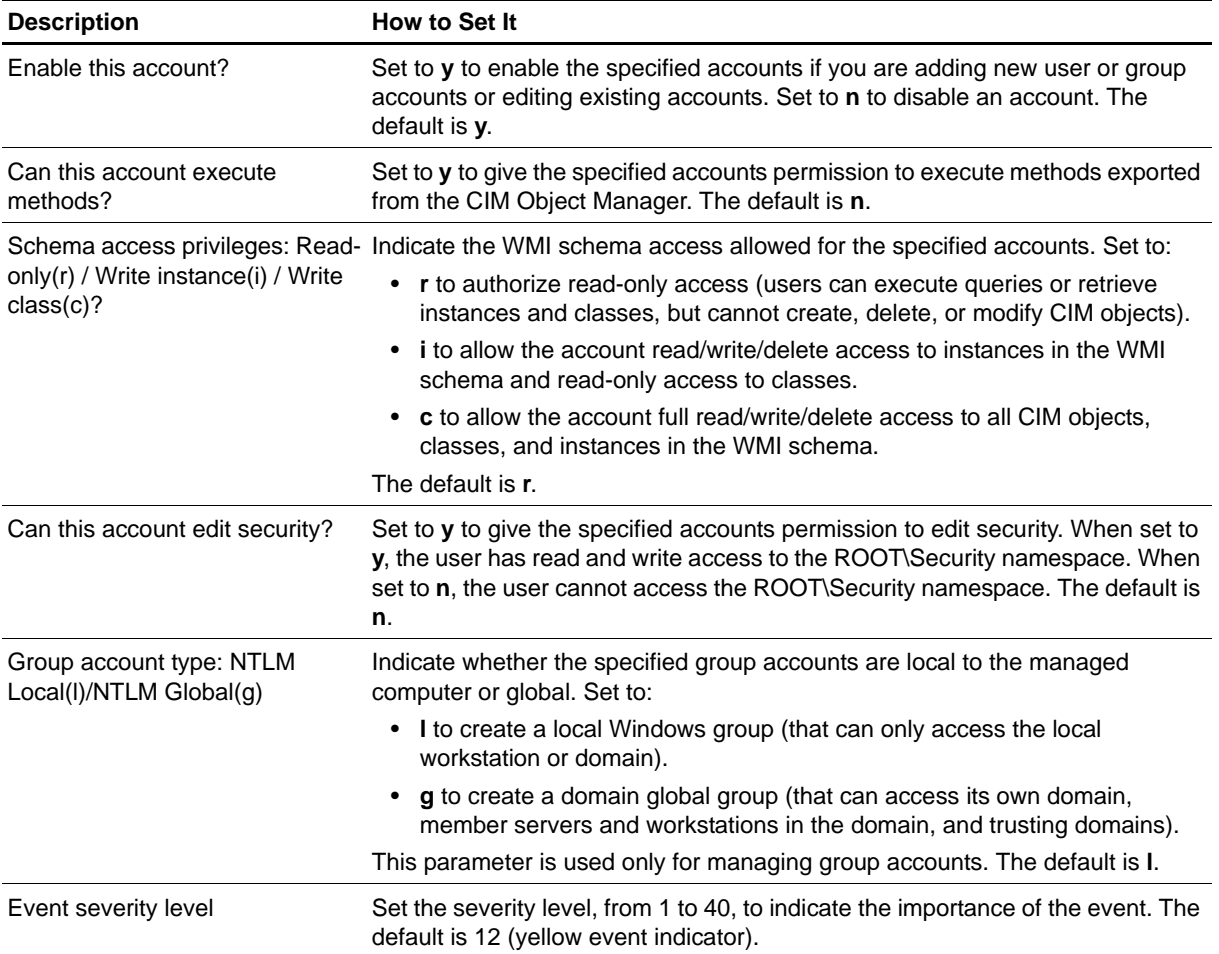

## <span id="page-27-1"></span><span id="page-27-0"></span>**Discovery\_WMI**

Use this Knowledge Script to discover the Microsoft Windows Management Instrumentation (WMI) server configuration and resources.

### **Resource Object**

WMI server

### **Default Schedule**

By default, this script is only run **once** for each computer.

### **Setting Parameter Values**

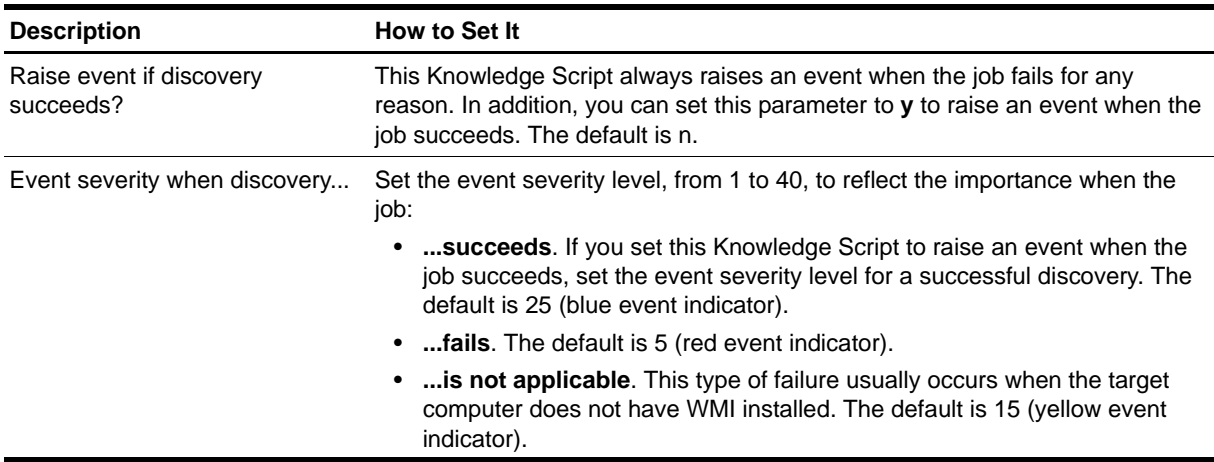